**Technical white paper**

# **Standardize IBM DB2 Standalone Provisioning Using HP DMA**

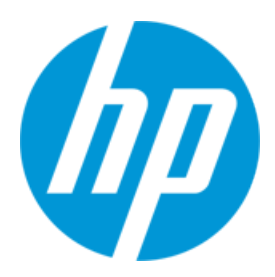

**HP Database and Middleware Automation version 10.21**

# **Table of Contents**

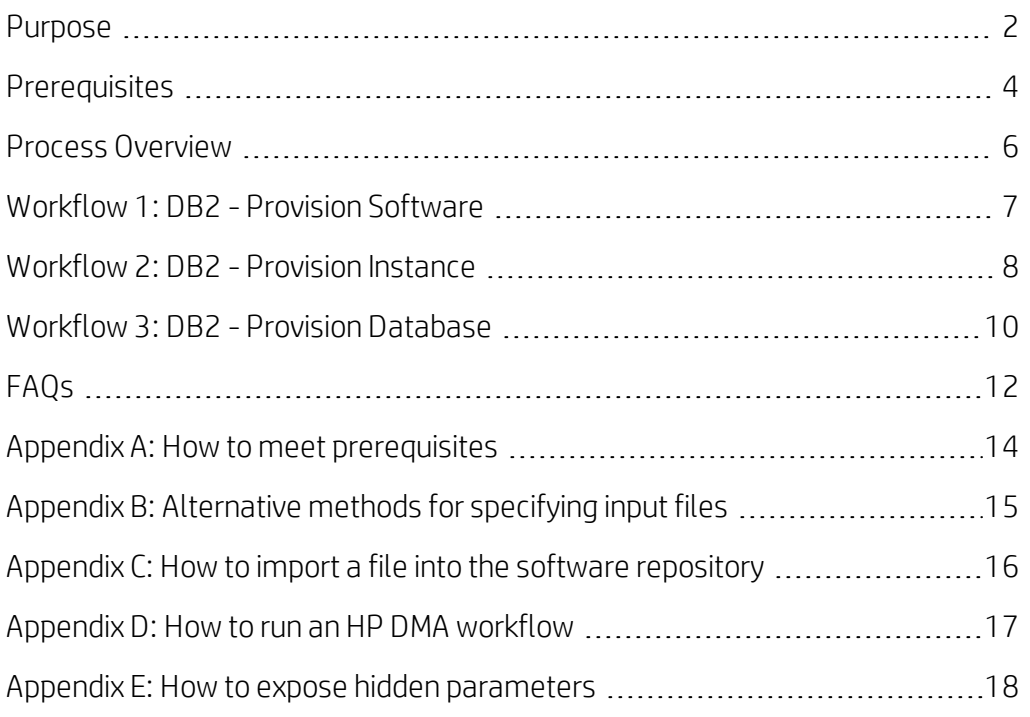

# <span id="page-1-0"></span>**Purpose**

This paper describes how to use HP Database and Middleware Automation (HP DMA) to create a repeatable, standardized "gold image" for provisioning an IBM DB2 standalone environment, including the DB2 software, instance, and database.

# **Benefits of HP DMA**

HP DMA automates many of the daily administrative tasks required to manage the lifecycle of relational databases and J2EE application servers. These tasks are complex, often manual, typically time-consuming, and frequently error-prone. HP DMA improves the efficiency of these administrative tasks, enabling administrators to deliver change faster with higher quality, better consistency, and improved reliability.

HP DMA equips you to do the following:

- Define and enforce standards for software installation
- Define an installation process once and reuse it repeatedly
- Leverage knowledge enterprise-wide
- Avoid human error

# **What HP DMA provisions for DB2**

The HP DMA workflows described in this paper provision the following IBM DB2 features:

- DB2 Database software, installed
- DB2 Instances of types client, standalone, workgroup edition, or enterprise
- DB2 databases that use automatic storage or non-automatic storage type
- DB2 databases with catalog tablespace, user tablespace, and database tablespace
- DB2 databases managed by system

# <span id="page-2-0"></span>**IBM Documentation**

For more information about IBM DB2, refer to the following IBM documentation:

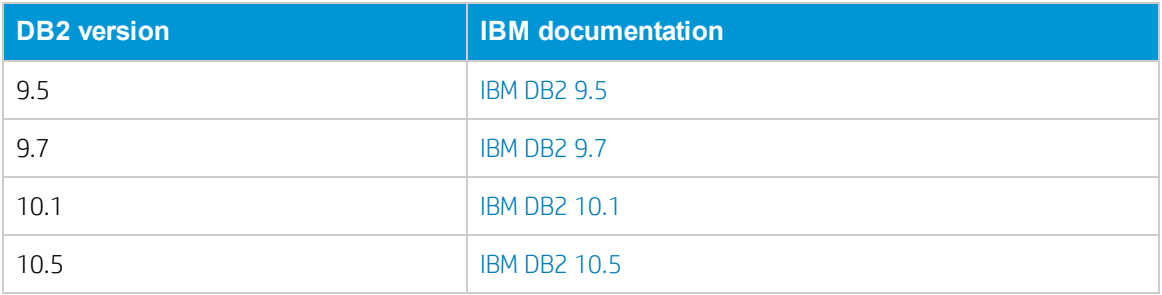

# **Goal**

This paper describes how to create the following DB2 configuration:

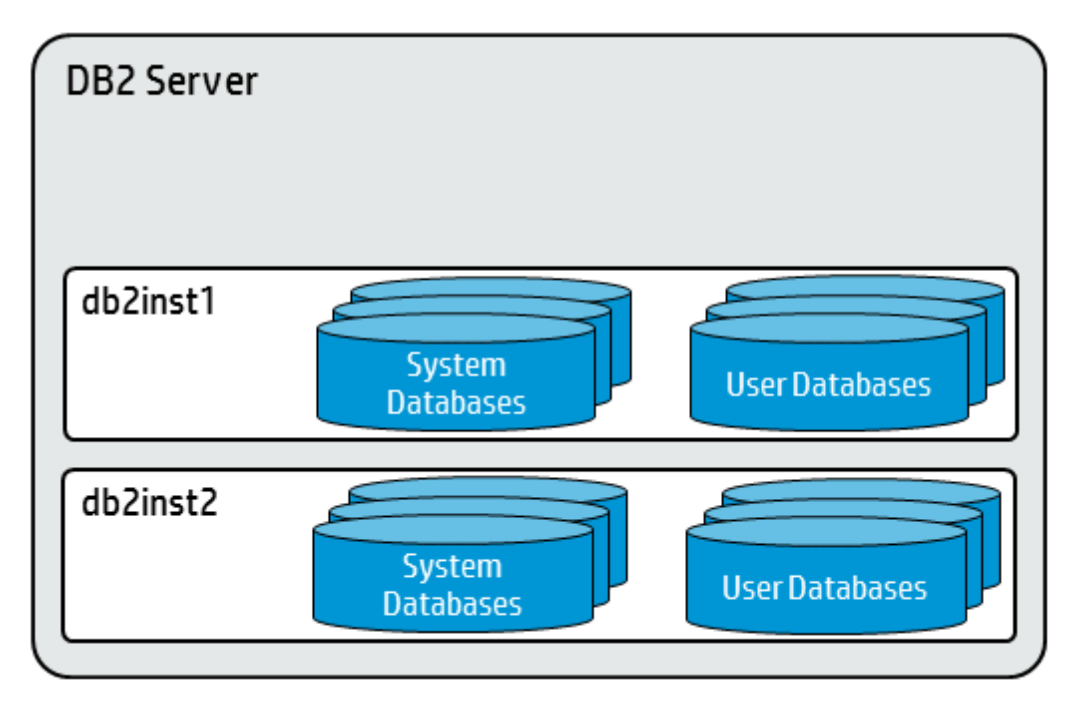

Note: You can create more complex DB2 environments by running multiple deployments of the HP DMA workflows.

# <span id="page-3-0"></span>**Prerequisites**

Before performing the procedures in this paper, your environment must meet the following minimum requirements:

- A server running one of the following operating systems (any version that is supported by IBM DB2 and HP DMA):
	- Linux
	- AIX

See the *HP DMA Support Matrix* for specific operating system versions, available at: [support.openview.hp.com/selfsolve/manuals](http://support.openview.hp.com/selfsolve/manuals)

- Installation media:
	- The DB2 server installation software binary file from IBM.
	- Installation software binary file must be mounted locally or available for download from the software repository.<sup>1</sup>
- Storage:
	- 4-6 GB to provision the DB2 software.
	- 1 GB for each DB2 instance.
	- 1 GB for each DB2 database (more may be required for your configuration).
	- At least 1 GB for Catalog tablespace.
	- If automatic storage is on, 1 GB on the default directory where the default tablespace will be created.
- Unchallenged ability to become the OS administrator user (typically root on UNIX systems).
- The operating system kernel parameters and shared memory is properly configured.
- License for HP DMA.
- License for DB2 Database version 9.5, 9.7, 10.1, or 10.5.

Note: You have 90 days before you are required to purchase a DB2 license.

• The following workflow requirements:

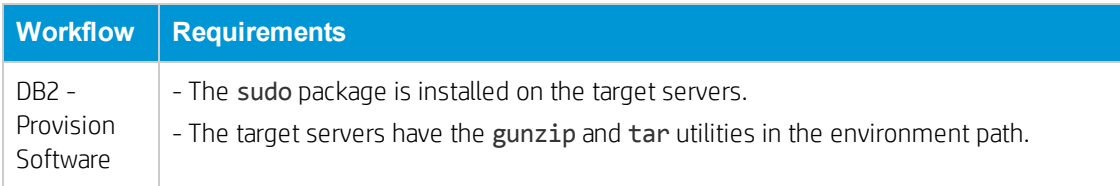

<sup>1</sup>For additional information, see [Alternative](#page-14-0) methods for specifying input files.

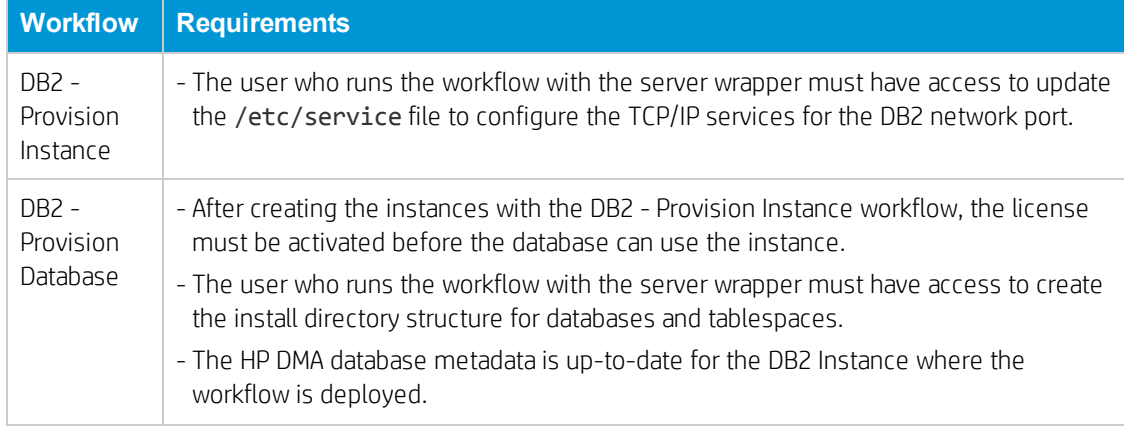

Refer to the IBM [Documentation](#page-2-0) for the following:

- Complete installation and infrastructure requirements for IBM DB2.
- Acceptable types and range of values when using HP DMA advanced parameters to configure IBM DB2 settings.

Tip: For examples of how to meet these general requirements for DB2 10.5 on either a Red Hat Enterprise Linux server or an AIX server, see How to meet [prerequisites.](#page-13-0) You can adapt these instructions for other DB2 versions.

# <span id="page-5-0"></span>**Process Overview**

Use the following HP DMA workflows to standardize the process of provisioning DB2 software, instance, and database:

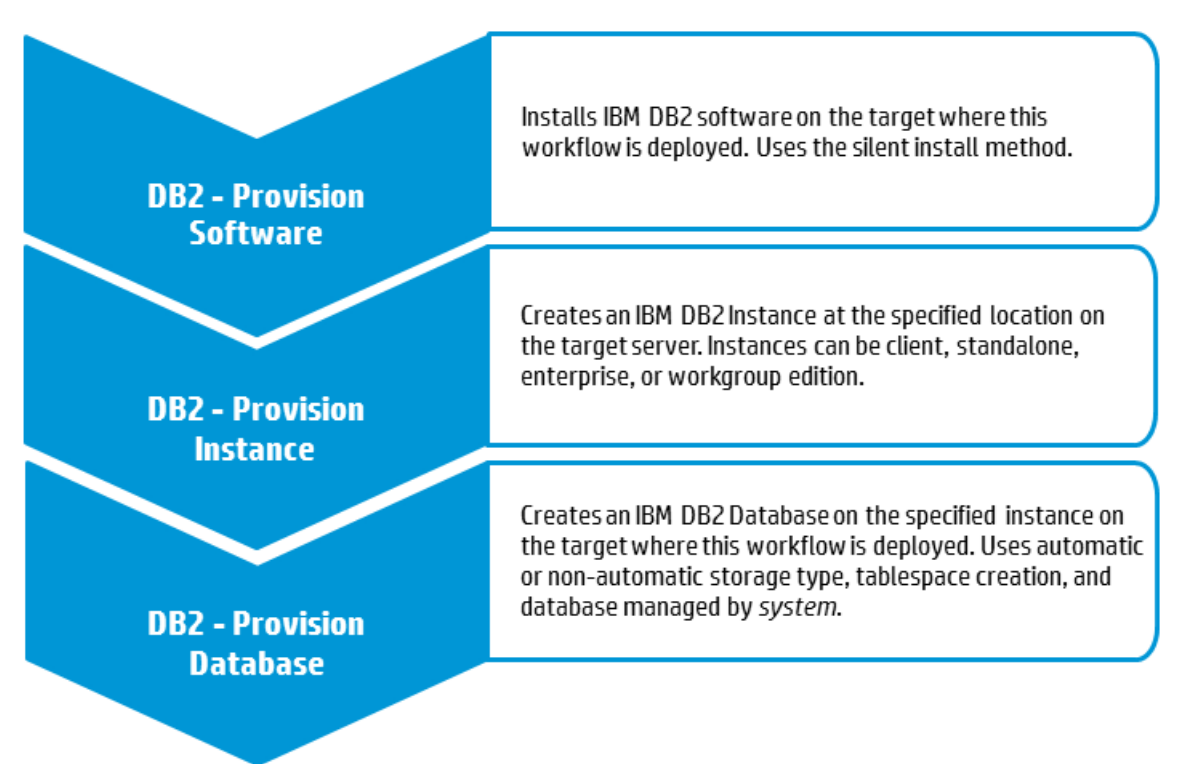

Note: These workflows support DB2 version 9.5, 9.7, 10.1, or 10.5 on a Red Hat Linux or AIX server.

The examples given are appropriate for provisioning DB2 10.5 on an AIX server with an 'Enterprise' edition instance.

Before running the DB2 - Provision Database workflow, the DB2 license must be activated for the instances that you create. For more information, see Where can I learn more about IBM DB2 [licenses?](#page-12-0)

The following sections provide detailed information required to run each workflow.

Note: For additional information, see How to run an HP DMA [workflow](#page-16-0).

# <span id="page-6-0"></span>**Workflow 1: DB2 - Provision Software**

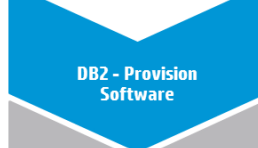

DB2 - Provision<br>Instance

DB2 - Provision<br>Database

This section provides detailed information required to run the DB2 - Provision Software workflow.

#### **Solution pack**

This workflow requires the HP DMA Database Provisioning Solution Pack.

#### **Parameters to expose**

None

## **Input parameters**

When you deploy the DB2 - Provision Software workflow, specify input parameter values for the following steps.<sup>1</sup>

Note: Bold text in the following tables indicates that you must specify a value for the parameter.

## **Step: Gather Parameters for Provision DB2 Software**

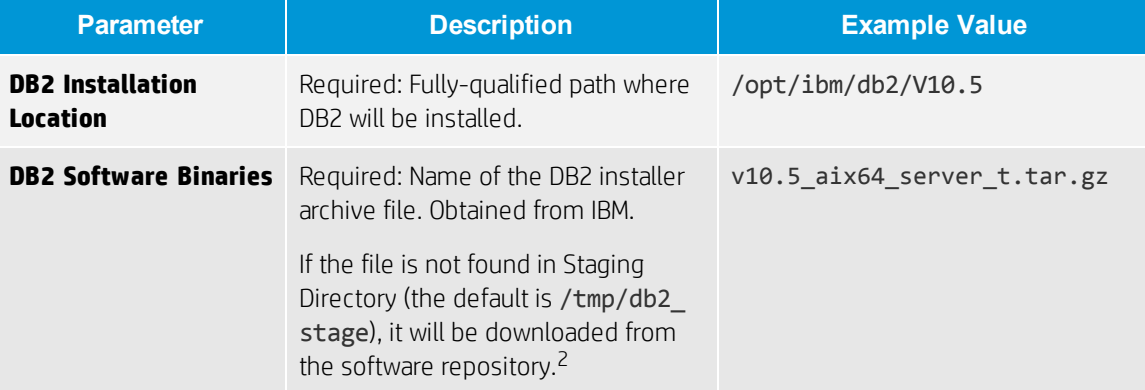

#### **Step: Gather Advanced Parameters for Provision DB2 Software**

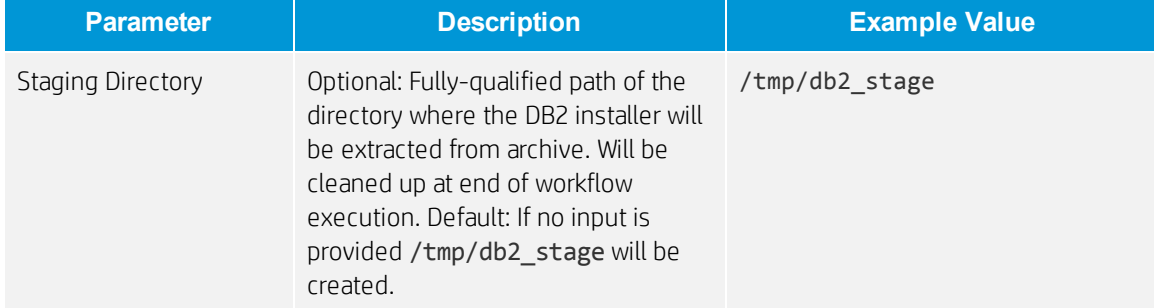

 $1$ HP DMA uses the latest (highest version number) of steps.

<sup>2</sup>For additional information, see [Alternative](#page-14-0) methods for specifying input files.

# <span id="page-7-0"></span>**Workflow 2: DB2 - Provision Instance**

This section provides detailed information required to run the DB2 - Provision Instance workflow.

## **Solution pack**

**DB2 - Provision<br>Software** 

**DB2 - Provision** Instance

**DB2 - Provision<br>Database** 

This workflow requires the HP DMA Database Provisioning Solution Pack.

#### **Parameters to expose**

In the Gather Advanced Parameters for DB2 Provision Instance step, expose the DB2 Instance Owner parameter.<sup>1</sup>

Tip: You do not need to expose any parameters for basic provisioning. Many optional parameters to customize the configuration are available in the Gather Advanced Parameters for DB2 Provision Instance step.

#### **Input parameters**

When you deploy the DB2 - Provision Instance workflow, specify input parameter values for the following steps.<sup>2</sup>

Note: Bold text in the following tables indicates that you must specify a value for the parameter.

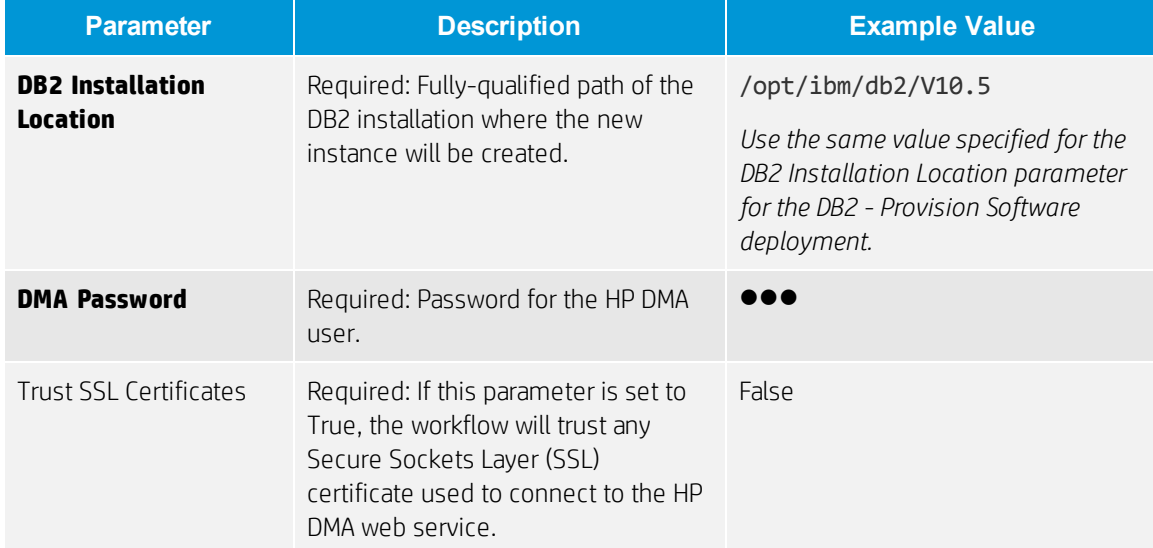

## **Step: Gather Parameters for DB2 Provision Instance**

 $1$ This parameter is hidden by default and must be exposed when you make a copy of the workflow. For additional information, see How to expose hidden [parameters](#page-17-0).

<sup>&</sup>lt;sup>2</sup>HP DMA uses the latest (highest version number) of steps.

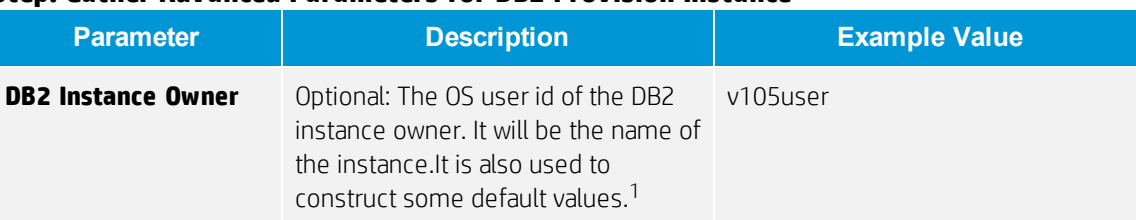

# **Step: Gather Advanced Parameters for DB2 Provision Instance**

 $1$ This parameter is hidden by default and must be exposed when you make a copy of the workflow. For additional information, see How to expose hidden [parameters](#page-17-0).

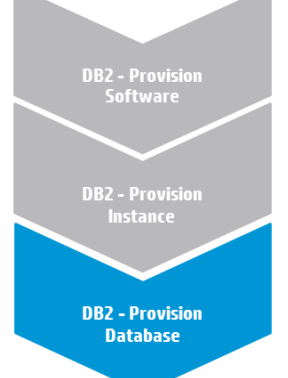

# <span id="page-9-0"></span>**Workflow 3: DB2 - Provision Database**

This section provides detailed information required to run the DB2 - Provision Database workflow.

Note: After creating the instances with the DB2 - Provision Instance workflow and before running the DB2 - Provision Database workflow, the DB2 license must be activated for the instances that you created. If the license is not activated, the Server will shut down. For more [information,](#page-12-0) see Where can I learn more about IBM DB2 licenses?

## Solution pack

This workflow requires the HP DMA Database Provisioning Solution Pack.

#### Parameters to expose

In the Gather Advanced Parameters For DB2 Provision Database step, expose the following parameters:<sup>1</sup>

- Code Set
- Page Size
- Territory

Tip: You do not need to expose any parameters for basic provisioning. Many optional parameters to customize the configuration are available in the Gather Advanced Parameters For DB2 Provision Database step.

#### Input parameters

When you deploy the DB2 - Provision Database workflow, specify input parameter values for the following steps.

Note: Bold text in the following tables indicates that you must specify a value for the parameter.

# **Step: Gather Parameters for DB2 Provision Database**

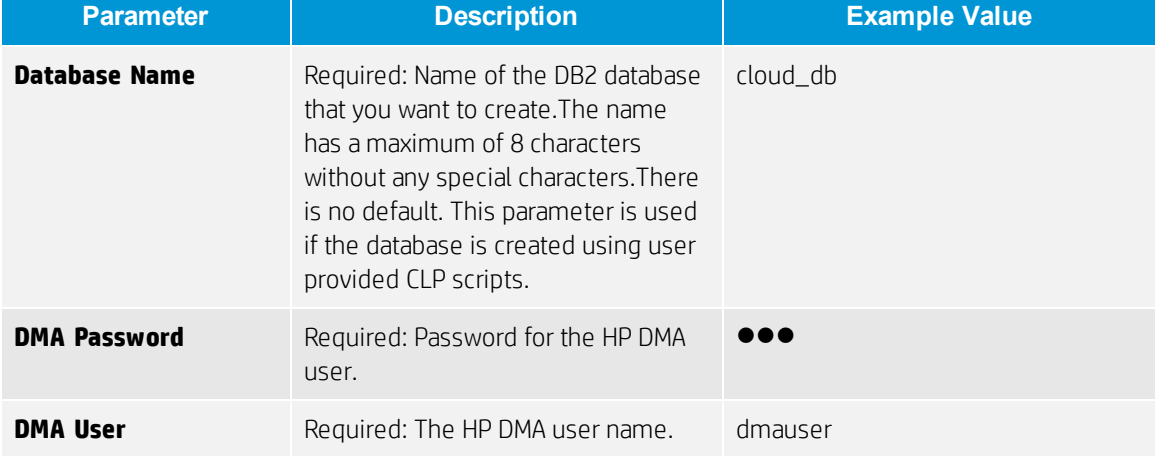

 $1$ These parameters are hidden by default and must be exposed when you make a copy of the workflow. For additional information, see How to expose hidden [parameters](#page-17-0).

# **Step: Gather Parameters for DB2 Provision Database, continued**

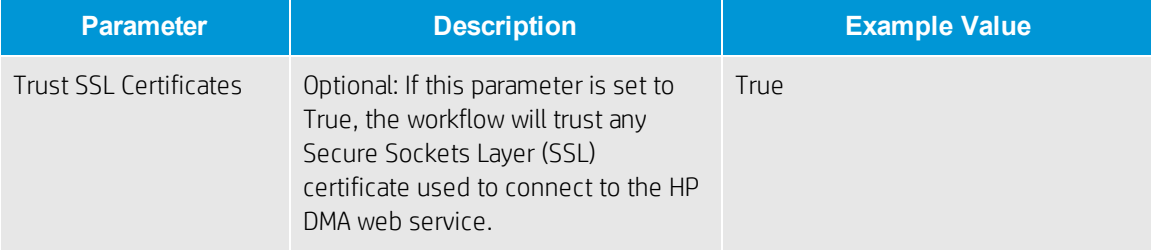

# **Step: Gather Advanced Parameters For DB2 Provision Database**

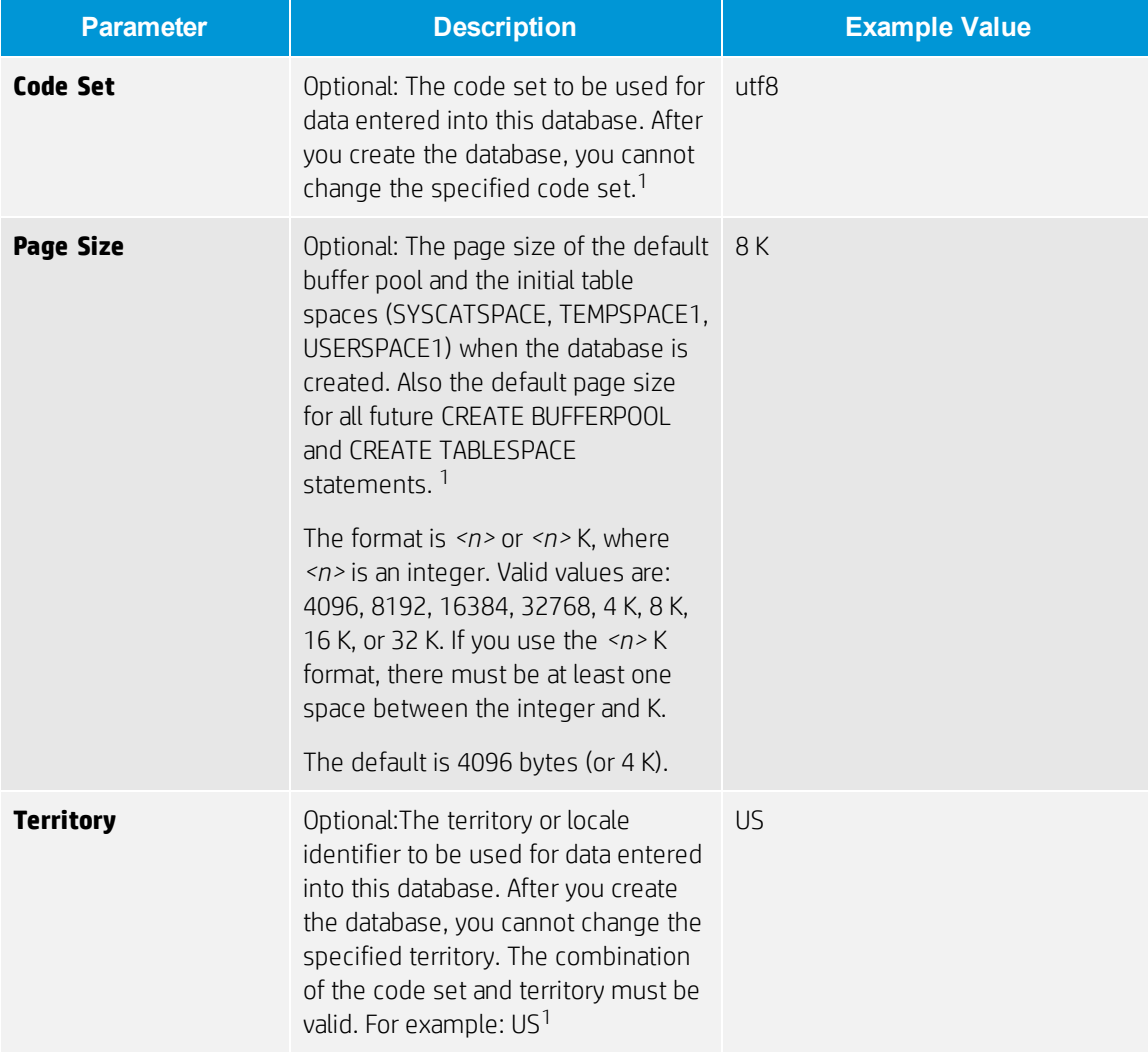

 $1$ This parameter is hidden by default and must be exposed when you make a copy of the workflow. For additional information, see How to expose hidden [parameters](#page-17-0).

# <span id="page-11-0"></span>**FAQs**

## **What can cause the DB2 - Provision Software workflow to fail?**

The workflow will fail if the DB2 server installation binary file is not available on the target or in the software repository.

To solve this problem, obtain the DB2 server installation binary file from IBM, store the file either on the target or in the software repository (for additional [information](#page-14-0) see Alternative methods for specifying input files), and then specify the filename in the DB2 Software Binaries parameter for the DB2 - Provision Software workflow.

#### **Can I use HP DMA to provision DB2 universal databases?**

No. HP DMA can only provision DB2 server installations.

## **What types of DB2 instances can HP DMA create?**

By default, HP DMA creates 'Enterprise' edition instances. To create DB2 wse, client, or standalone instances, specify the appropriate value for the following parameter: $1$ 

Workflow: DB2 - Provision Instance

Step: Gather Advanced Parameters for DB2 Provision Instance

Parameter: DB2 Instance Type

## **Can HP DMA create and use catalog, temporary, or user tablespaces managed by the system?**

Yes. HP DMA can create and use catalog, temporary, or user tablespaces managed by the system by specifying values for the following parameters: $<sup>2</sup>$ </sup>

Workflow: DB2 - Provision Database Step: Gather Advanced Parameters For DB2 Provision Database Parameters: Catalog Tablespace Path Is Catalog Tablespace Is Temporary Tablespace Overhead Prefetch Size Temporary Tablespace Path Transfer Rate

 $1$ This parameter is hidden by default and must be exposed when you make a copy of the workflow. For additional information, see How to expose hidden [parameters](#page-17-0).

<sup>&</sup>lt;sup>2</sup>These parameters are hidden by default and must be exposed when you make a copy of the workflow. For additional information, see How to expose hidden [parameters](#page-17-0).

## **Can I use HP DMA to install a DB2 fix pack on the new DB2 database?**

Yes. After you provision the DB2 database, use the DB2 - Apply Fixpack on DB2 Home workflow to apply the fix pack. For more information, see the *Achieve Patch Currency for IBM DB2 Environments Using HP DMA* white paper, available at:

[support.openview.hp.com/selfsolve/manuals](http://support.openview.hp.com/selfsolve/manuals)

## **Can I use HP DMA to support tablespaces managed by Database?**

No. HP DMA does not support tablespaces (for creating catalog, user, or database) managed by Database.

## **Can I use HP DMA to specify the number of pages to be allocated for tablespace sizes?**

No. HP DMA does not support specifying the number of pages to be allocated for tablespace sizes.

## **Can I use raw devices for provisioning a database and tablespaces?**

No. HP DMA does not support any raw device for provisioning a database and tablespaces.

#### <span id="page-12-0"></span>**Where can I learn more about IBM DB2 licenses?**

For more information about IBM DB2 licenses, refer to the following IBM documentation:

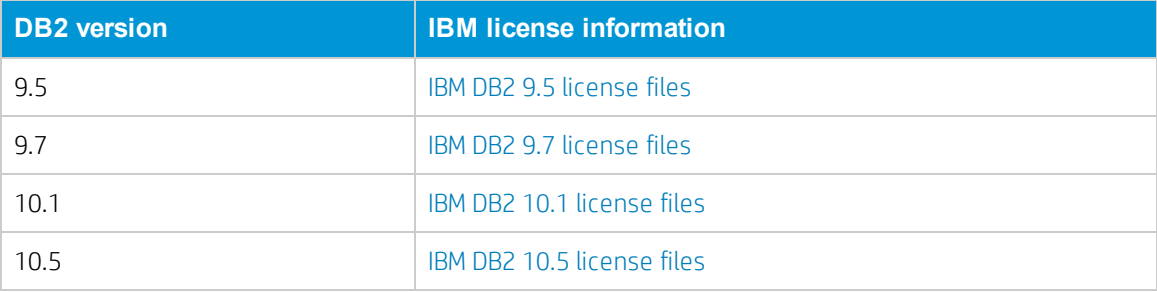

HP DMA does not automatically provision the IBM DB2 license.

# <span id="page-13-0"></span>**Appendix A: How to meet prerequisites**

This appendix provides instructions that you can use to fulfill the general requirements to provision IBM DB2 10.5 on either a Red Hat Enterprise Linux server or an AIX server.

Note: Adapt these instructions as appropriate for other IBM DB2 versions.

# **DB2 10.5 on Red Hat Enterprise Linux Server**

1. Install (or update) the OS packages:

```
yum libpam.so.0
yum libaio.so.1
yum libstdc++.so.6.0.8
yum install pdksh
```
- 2. Set the kernel parameters as recommended by IBM:
	- a. Edit the file /etc/sysctl.conf
	- b. Set the parameter values as shown:

vm.swappiness=0 vm.overcommit\_memory=0

3. Set and automate the kernel settings:

/sbin/sysctl -p

# **DB2 10.5 on AIX Server**

Install the I/O Completion Ports (IOCP):

1. Run the command:

#smitty iocp

- 2. Select the Change/Show characteristics of the I/O Completion Ports.
- 3. Change the status of IOCP from defined to available.
- 4. Reboot the AIX server.
- 5. Verify the IOCP status.

# <span id="page-14-0"></span>**Appendix B: Alternative methods for specifying input files**

HP DMA provides alternative methods for specifying input files, either downloaded from the software repository or stored directly on the target server(s).

# **Method 1: The input files are in the software repository**

1. Obtain the pertinent input files.

For example, download the DB2 installer archive file from IBM.

- 2. Import the files into the software repository. For additional [information,](#page-15-0) see How to import a file into the software repository.
- 3. When you create the workflow deployment, specify the filenames and/or directory names for the pertinent input parameters—the files should not exist on the target server(s).
- 4. When the deployment is executed, HP DMA determines that the input files do not exist on the target server(s) in the specified (or default) download location and then downloads them from the software repository. If the input files need to be processed (for example, unzipped), the new files are placed in the specified (or default) extract location.
- 5. All downloaded, extracted, and staged files are removed upon successful completion of the workflow.

## **Method 2: The input files are stored on each target server**

1. Obtain the pertinent input files.

For example, download the DB2 installer archive file from IBM.

- 2. Copy the files to each target server into the specified (or default) download location.
- 3. When you create the workflow deployment, specify the filenames and/or directory names for the pertinent input parameters.
- 4. When the deployment is executed, HP DMA determines that the input files exist on the target server (s) in the specified (or default) download location. If the input file needs to be processed (for example, unzipped), the new files are placed in the specified (or default) extract location.
- 5. All extracted and staged files (and any downloaded files) are removed upon successful completion of the workflow.

# <span id="page-15-0"></span>**Appendix C: How to import a file into the software repository**

Many HP DMA workflows are capable of downloading files from the software repository on the HP DMA server to the target server(s) where the workflow is running. The following procedure shows how to import a file into the software repository so that it can be downloaded and deployed by a workflow.

HP DMA uses the HP Server Automation (SA) Software Library as its software repository.

Tip: Be sure to use unique file names for all files that you import into the software repository.

To import a file into the SA Software Library:

1. Launch the SA Client from the Windows Start Menu.

By default, the SA Client is located in Start → All Programs → HP Software → HP Server Automation Client.

If the SA Client is not installed locally, follow the instructions under "Download and Install the HP SA Client Launcher" in the *HP Server Automation Single-Host Installation Guide* available at: [support.openview.hp.com/selfsolve/manuals](http://support.openview.hp.com/selfsolve/manuals)

- 2. In the navigation pane in the SA Client, select Library  $\rightarrow$  By Folder. Select (or create) the folder where you want to store the file. Click Import Software.
- 3. In the Import Software dialog, browse to the file (or files) to import, select the character encoding, and then click Open. For the Type, select Unknown. Select (or browse to) the folder where you want to store the files. For the Platform, select all the operating systems. Click Import.
- 4. Click Close after the import completes.

# <span id="page-16-0"></span>**Appendix D: How to run an HP DMA workflow**

The following steps outline the general instructions to run an HP DMA workflow:

- 1. Import the specified HP DMA solution pack (if it is not already available).
- 2. Create a deployable copy of the workflow: Specify a name, add roles, optionally expose parameters (for additional information, see How to expose hidden [parameters](#page-17-0)), and then Save.
- 3. Create a deployment: Specify a name, schedule, targets, and input parameters, and then Save.
- 4. Execute the deployment to run the workflow.
- 5. View the results to verify that the workflow ran correctly (refer to the online workflow documentation).

Note: For more information about running HP DMA workflows, see the *HP DMA Quick Start Tutorial* available at: [support.openview.hp.com/selfsolve/manuals](http://support.openview.hp.com/selfsolve/manuals)

# <span id="page-17-0"></span>**Appendix E: How to expose hidden parameters**

If you need to expose any hidden parameters, perform the following additional steps when you create a deployable copy of the workflow:

- 1. Click the Workflow tab.
- 2. Click the blue arrow  $\blacktriangleright$  next to the pertinent step to expand the list of input parameters.
- 3. For the parameter that you want to expose, select User selected from the drop-down list. For example:

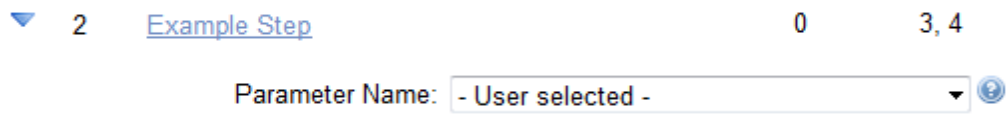

- 4. Repeat steps 2 and 3 for all the parameters that you would like to expose.
- 5. Save the copy of the workflow.

**To learn more about HP Database and Middleware Automation visit**

**[go.hp.com/dma](http://go.hp.com/dma)**

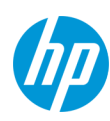

<sup>©</sup> Copyright 2014 Hewlett-Packard Development Company, L.P. The information contained herein is subject to change without notice. The only warranties for HP products and services are set forth in the express warranty statements accompanying such products and services. Nothing herein should be construed as constituting an additional warranty. HP shall not be liable for technical or editorial errors or omissions contained herein.